# A quick Mac OS X primer

This website is intended to be a Mac OSX primer for workshops in Theoretical and Computational Biophysics.

#### **Contents**

**General Shortcuts** 

How to open VMD

How to open Spartan

How to open MOE

How to open Mathematica

How to open Safari

How to open TextEdit

Links to General Mac OS X tutorials

#### **General Shortcuts**

| Shortcut Keys                   | Explanation                                                  |
|---------------------------------|--------------------------------------------------------------|
| <b>#</b> + q                    | Quit current application                                     |
| ₩ + w                           | Close current window                                         |
| ₩ + "tab"                       | Switch to previous program window                            |
| ₩ + n                           | New window for current application                           |
| ₩ + s                           | Save to file (as appropriate for current application)        |
| <b>#</b> + .                    | Stop a process                                               |
| "option" + \mathcal{H} + "esc"  | Force quit a process                                         |
| ₩ + c                           | Сору                                                         |
| ₩ + v                           | Paste                                                        |
| ₩ + x                           | Cut                                                          |
| # + "option" + "control"<br>+ 8 | Switch to white-on-black or black-on-white                   |
| ₩ + f                           | Find words in a text file, or find files in Finder           |
| ₩ + "shift" + 4                 | Takes a screenshot of a selected area                        |
| F9                              | Use Expose to show all the open windows                      |
| F10                             | Use Expose to show all the open windows in an application    |
| F11                             | Use Expose to hide all the open windows and show the desktop |

Back to the Contents.

### How to open VMD

#### To open VMD:

- 1. In Finder, click on Applications.
- 2. In Applications, find the VMD icon (fig.1) and double-click on it.

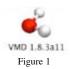

Back to the Contents.

## How to open Spartan

#### To open Spartan:

- 1. In Finder, click on Applications.
- 2. In Applications, find the Spartan icon (fig.2) and double-click on it.

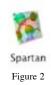

Back to the Contents.

## How to open MOE

- 1. In Finder, click on Applications.
- 2. In Applications, find the X11 icon and double-click on it.
- 3. X11 will launch and a new terminal window(fig.3) will appear. At the commandprompt, type the following:

/usr/local/moe/bin/moe

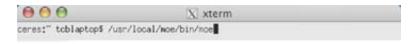

# How to open Mathematica

To open Mathematica:

- 1. In Finder, click on Applications.
- 2. In Applications, find the Mathematica icon (fig.4) and double-click on it.

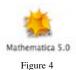

Back to the Contents.

## How to open Safari

To open Safari:

- 1. In Finder, click on Applications.
- 2. In Applications, find the Safari icon (fig.5) and double-click on it.

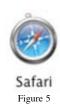

Back to the Contents.

## **How to open TextEdit**

To open TextEdit:

- 1. In Finder, click on Applications.
- 2. In Applications, find the TextEdit icon (fig.6) and double-click on it.

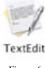

Figure 6

Back to the Contents.

Macinstruct: Introduction to Mac OS X Macinstruct has a variety of tutorials and can be accessed at http://www.macinstruct.com/.

#### Official Apple 10.3 Panther introduction Manual

This pdf is the official Apple 10.3 welcome manual.

#### Powerbook Specs

Official Apple website that lists the Powerbook specifications.

On the Prowl with Panther: A Free Orientation to Mac OS X version 10.3

This is a series of Quicktime snippets explaining features of OS 10.3 (panther) in detail!

Back to the Contents.